## How to search within a table

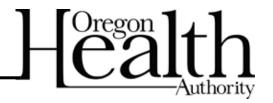

Type what you're looking for into the search bar and hit enter or click the magnifying glass icon. To clear the search, click the "x" icon.

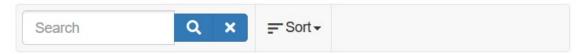

Here is an example of the search function using the keyword "CAWEM"

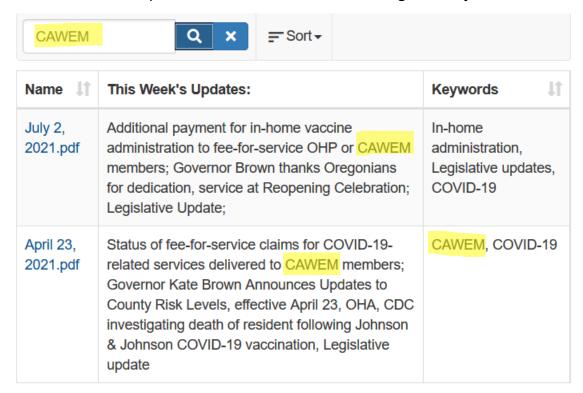

You can also use the sort function to change the order of the information.

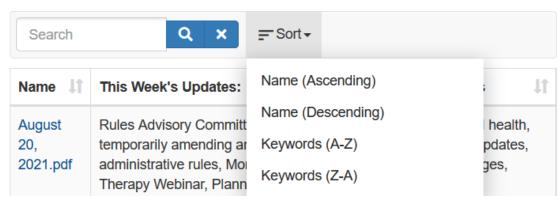